## **Appendix H CAD Spot Elevation Topo Exercise**

Depending on how they are formatted in the source CAD file, CAD spot elevation data may be usefully manipulated per the following steps . . .

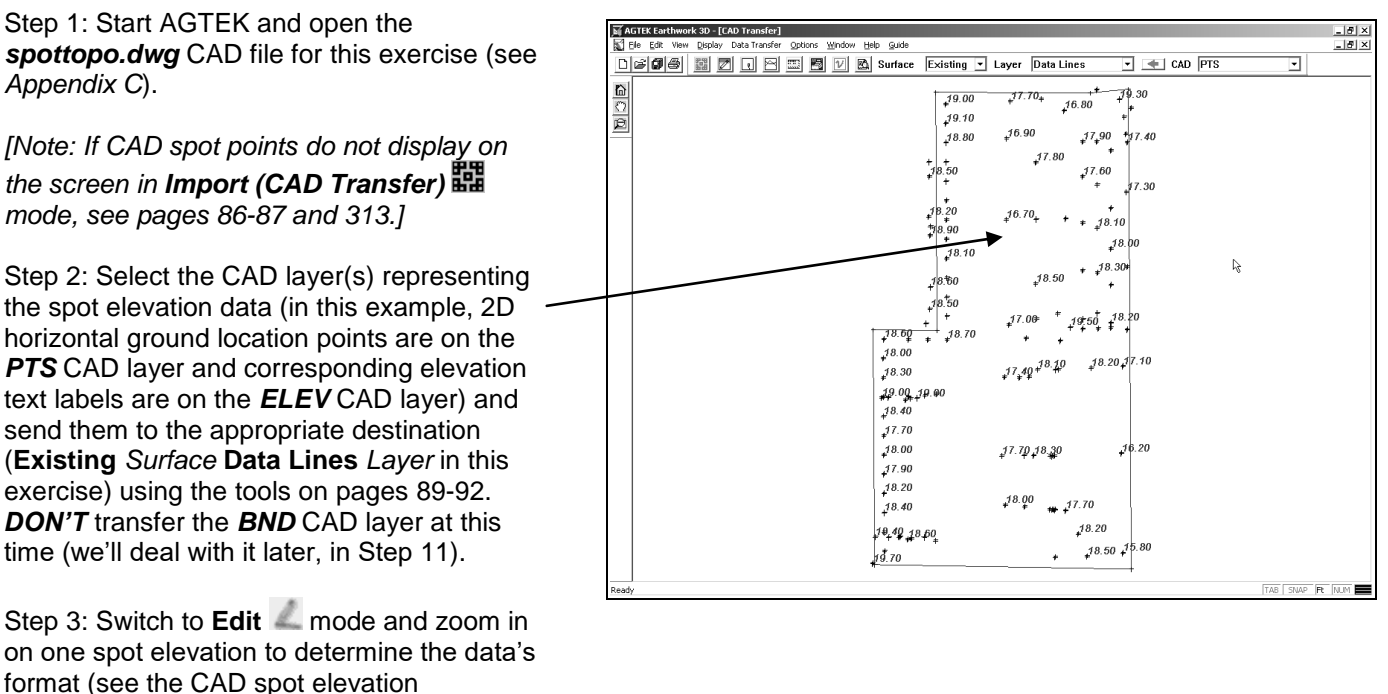

discussion on page 313) ...

- o **(a)** In the best case (but not in this example), the ground points are 3D point objects in the CAD file and they display as 3D (*green* or *blue*) points in AGTEK (if so, we would skip to Step 11 on page 344).
- o **(b)** If the ground points display as 2D (*brown*) points in AGTEK, they were 2D point objects in the CAD file and they are treated as *Annotation* data by AGTEK. If there are not too many Annotation points to convert to 3D they can be manually converted by either **(1)** working in **Edit** mode and transferring the text elevation to each ground point with **F9** (see page 107) or **(2)** working in **Entry** mode and using *Mouse Snap* to attach 3D points to the 2D ground points (see page 110); after using either of these manual conversion methods, we would skip to Step 11 on page 344.

*In this example, there are too many points to manually convert and we will continue with Step 4 on the next page ...*

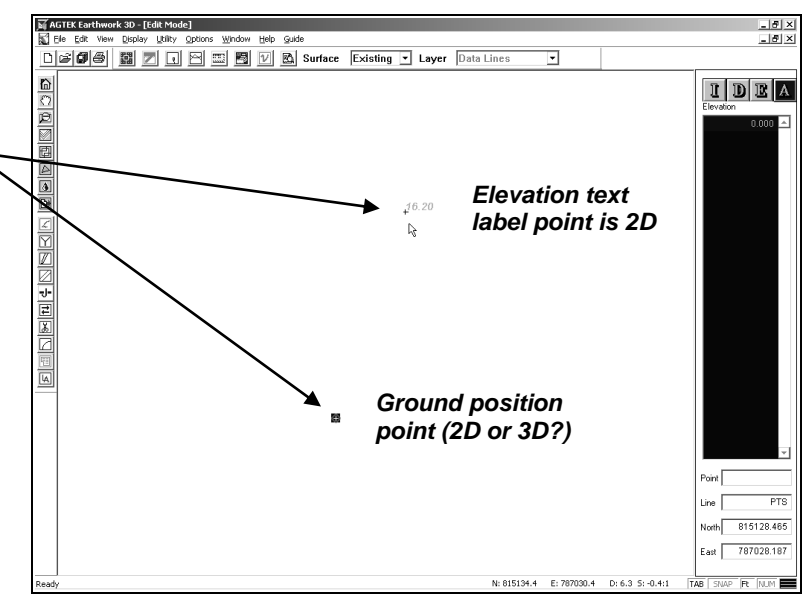

341